# [Export TeachMe Data \(xAPI, CSV\)](https://support.walkme.com/knowledge-base/export-teachme-data-xapi-csv/)

## Brief Overview

TeachMe Analytics can be exported to both xAPI or CSV formats.

## **What is xAPI?**

Experience API (xAPI) statements are a specification used to **track learning experiences**. It is often used in the Learning and Development industry (L&D).

Unlike CSV format, which simply organizes data into a table, xAPI statements are JSON objects structured as "actor, verb, object." For example: Jane (actor) completed (verb) Course XYZ (object). This type of format streamlines data allowing analysts to track learning experiences where ever they occur, including in TeachMe!

With xAPI, you can see how users progressed through each course: what their responses are for each question, what resources they refer to, where they dropped out, etc.

## **Why use xAPI?**

Export TeachMe xAPI to your LMS in order to track your users entire learning experience **from one location**.

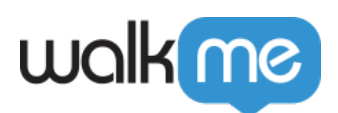

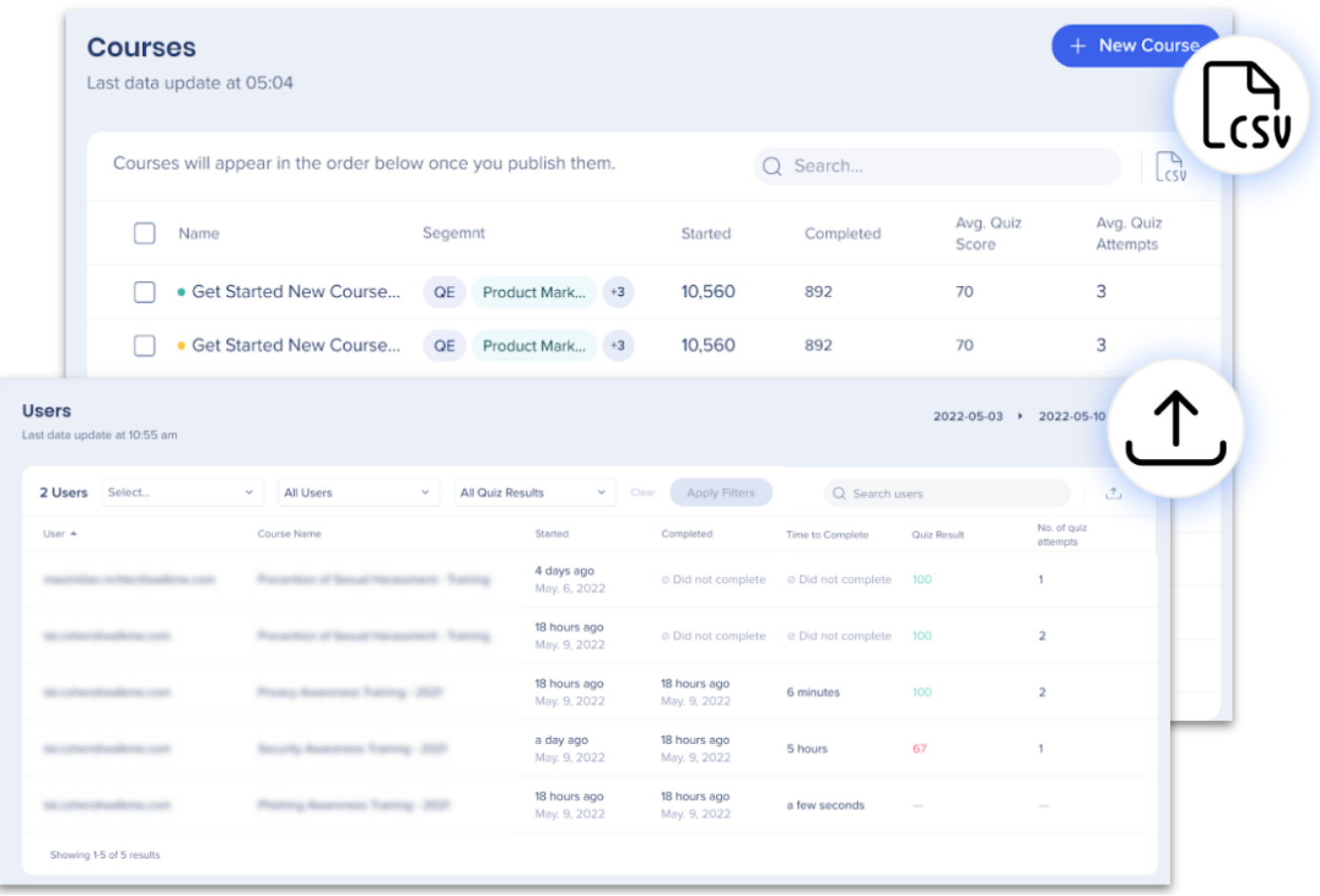

## Export TeachMe Data

The following pages can be exported to **xAPI** and **CSV**:

Users (export data on User progress)

The following pages can only be exported to **CSV**:

- Course Overview (download all data for every TeachMe course)
- Specific Course (export data for a specific course)

Exported data is the same as what is available in the analytics. See [TeachMe Analytics](https://support.walkme.com/knowledge-base/teachme-analytics-dashboard/) to learn more.

### **xAPI verb list and definition**

**Verb Definition**

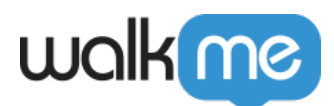

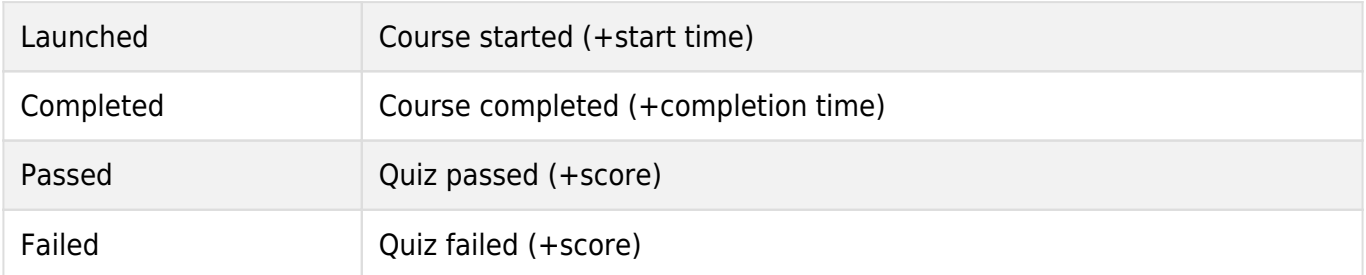

### **To export data:**

- 1. Navigate to the page you'd like to export data:
	- Courses Overview
	- Course (specific)
	- User
- 2. Click the **icon\*** at the top right corner of the table.
- 3. Your file is downloaded.

\*Icons

# $\triangle$

To export from the User page click the export icon and select the desired format (CSV or xAPI).

.CSV

Every other page has a CSV icon.